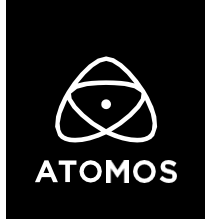

**08 July 2022**

## **Release Notes**

# AtomOS 10.80.00

## **THE CONNECT UPDATE**

## **Ninja V & ATOMOS CONNECT**

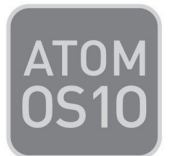

## **Important Note:**

**The features introduced in this firmware update are only available if the Ninja V is used in combination with the ATOMOS CONNECT accessory.**

**For an in-depth look at the new functionality introduced in this release, visit our FAQs, and check out the CONNECT section in the updated user manual.**

https://atomos.zendesk.com/hc/en-us/sections/4978024946063-NINJA-V-USER-MANUAL

If you run into any issues using Ninja V with ATOMOS CONNECT, contact support@atomos.com

## **Installation Note:**

Atomos recommends that your Ninja V+ is plugged into mains power before commencing the firmware update.

- Insert a compatible, formatted HDD/SSD into the Docking Station.
- Unzip the downloaded file and copy the ATOMNJV.FW file to the root of the HDD/SSD.
- Eject the HDD/SSD (according to operating system guidelines).

#### **atomos.com**

- Insert the HDD/SSD into the Ninja V
- If you have Atomos Connect Module ensure this is connected to you device before powering on as the module FW will also need to be updated as part of this FW release.
- Power the Ninja V on and the firmware update process will begin automatically.
- If your Ninja V is already powered on, you will be prompted to perform the firmware update when a drive containing new firmware is inserted.
- Once the update is complete, your Ninja V will power itself off.
- Power your Ninja V on and the device will update Atomos Connect module
- Check the firmware version. (menu>info tab)

Note: Once firmware 10.80.00 is successfully installed on the Ninja V, the unit reboots to update the ATOMOS CONNECT firmware. Do not interrupt the firmware installation process.

#### **New Features:**

#### **CONNECT to ATOMOS Cloud Studio**

- **Pair your Ninja V and get ready to access a powerful collection of new cloud-based video production services**
	- o Put your Ninja V into CONNECT mode via the button in the CONNECT menu
	- o Connect your Ninja V to the Internet via Wi-Fi or Ethernet
	- o Create an ATOMOS Cloud Studio account via ATOMOS CLOUD STUDIO
	- o Add a new device to your account and select Ninja V
	- o Enter the three words that are displayed after pressing the "Pair" button in the Ninja V's CONNECT menu

#### **Go live via ATOMOS Stream**

- **Stream to YouTube and Twitch Live in 1080p (HD)**
	- o Select and configure the streaming output destination via atomos.cloud Destinations can be set as: Twitch and YouTube
	- $\circ$  Once configured, the Ninja V+ receives the streaming destination parameters from the Cloud, and you can start & stop the streaming output by pressing the LIVE button.
	- o **Note:** The LIVE button will present in amber whilst establishing steam and lock to red when the stream has established a minimum of 1Mbp
	- o Supported YCC video Input Resolutions: 3840 x 2160, 1920 x 1080 **Note:** Resolutions above 1080p will be downsampled to 1920 x 1080 Pixels
	- o Supported Input Frame Rates: 23.98p, 24p, 25p, 29.97p, 50p, 59.94p, 60p
	- o **Note:** Streaming to Facebook and custom RTMP destinations are not available now, but will be enabled soon in Cloud Studio.

#### **atomos.com**

### **Access the additional I/O and Network options**

- **Professional 12G SDI Input connectivity**
	- o Record ProRes and DNx at up to 4Kp60 from YCC Video Signals
	- o To record ProRes RAW at up to 6Kp30 or 4Kp60 from SDI RAW inputs you must have purchased the optional SDI RAW activation from http://my.atomos.com.
	- o **Note:** The Avid DNx and Apple ProRes RAW recording formats need to be activated via http://my.atomos.com as well.
- **Connect your Ninja V to the Internet**
	- o Wireless connectivity via Wi-Fi 6
	- o RJ45 1GbE cable plugged directly into your router/switch
- **Professional wireless SYNC via AirGlu**
	- o Create or connect to a Sync Mesh for wireless timecode synchronization via RF with a variety of compatible devices.

**Note:** Bluetooth TC Sync and AtomRemote app control is disabled in this release.

## **Bug Fixes:**

• Re-enabled Frame Grab and Onion Skin tools that were disabled in firmware version 10.77 - This function requires the "Get Creative" option to be activated in my.atomos.com

## **Known Limitations to be fixed in future releases:**

- Streaming to Facebook Live is currently not available as an option to add as a destination on Atomos Cloud.
- Note: Streaming is only available when using standard YCC 422 video inputs.
- It may take up to 10 seconds for Wi-Fi and Ethernet connections to re-established when users switch between record and playback mode.
- Enabling Wi-Fi may be intermittent, a dialogue message may suggest a system reboot to fix.
- Live Streaming is unavailable if ProRes RAW or H.265 are selected as the record codec.
- There may be some faint background noise when recording 1080p23.98/24 in ProRes or DNx.
- Triggering the Ninja V via Timecode is not possible when the X-H2S is outputting regular YCC video signals.
- When connected to a Z CAM E2 camera outputting HDMI RAW, the Ninja V will not automatically display a warning message when the recording codec is set to ProRes or DNx, but will show a scrambled image instead. Manually changing to ProRes RAW codec will resolve this so monitoring and recording are unaffected,

#### **atomos.com**

- If the user boots into ProRes RAW recording mode with a YCC SDI Input, the monitoring image may be incorrect. Monitoring and Recording whilst outputting a RAW signal to the Ninja V in ProRes RAW mode will work as expected.
- Network Record Control is not available when H.265 is selected as the record format when using the AtomX SYNC Module.
- AirGlu RF SYNC network menu may not display connected AirGlu devices, but the client devices will receive Timecode and display a SYNC Network ID.
- AirGlu BT is not enabled and devices cannot be paired to receive Bluetooth.
- AirGlu BT Remote control via the Atom Remote App is not supported.
- When in play back mode selecting the first ProRes RAW file to view some artifacts may be visible but these are not in the recording and will not appear on any clips played after the first selected clip.
- Compared to Record mode, there's a slight mismatch in the Waveforms whilst playing back ProRes RAW clips recorded from the EOS R5 C on the NINJA V.
- The following video signals from the LUMIX DC-GH5S are unsupported on the NINJA V for ProRes, DNx and H.265 modes:
	- o C4K 8bit 150M 60p
	- o C4K 8bit 150M 50p
	- o 4K 8bit 150M 50p
- In some cases, the NINJA V may not lock to a RAW video signal from the Olympus OM-D E-M1 Mark III and OM-1 for ProRes RAW, when the NINJA V is switched between playback and record modes.
- NINJA V may not recommence recording automatically when momentarily losing video signal lock from the Sony Alpha 7SIII or Olympus OM-D E-M1 Mark III due to a faulty cable connection.
- Non-RAW Dual Link SDI video cannot be monitored when in ProRes RAW mode. To monitor and record Dual Link SDI modes please use either ProRes or DNx modes.
- In some cases, dual link video from the Panasonic Varicam LT may not lock when switching from single link video mode. Please reboot the NINJA V if this occurs.
- If switching between different camera models whilst HDMI Compatibility mode is selected, ensure that you reboot the NINJA V before connecting a new camera.